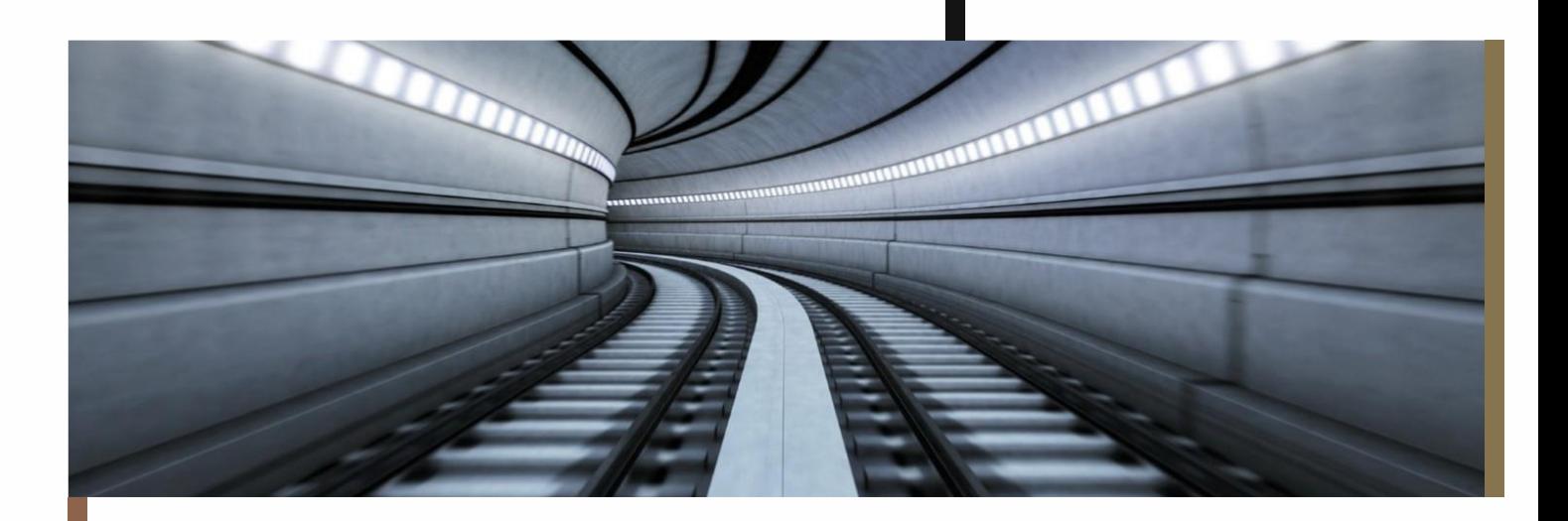

Dokumentationsnotat

Transport- og Bygningsministeriet

INCENTIVE

# Indholdsfortegnelse

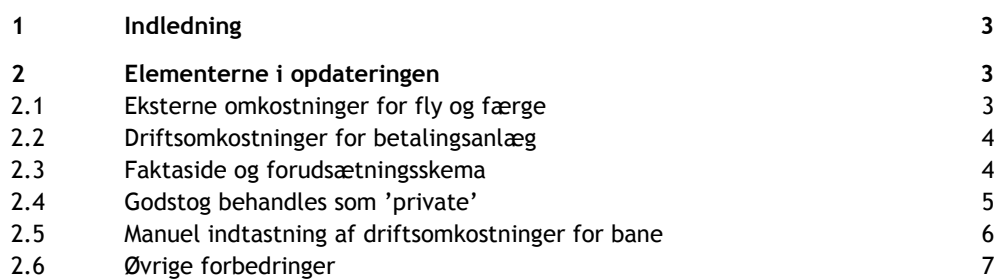

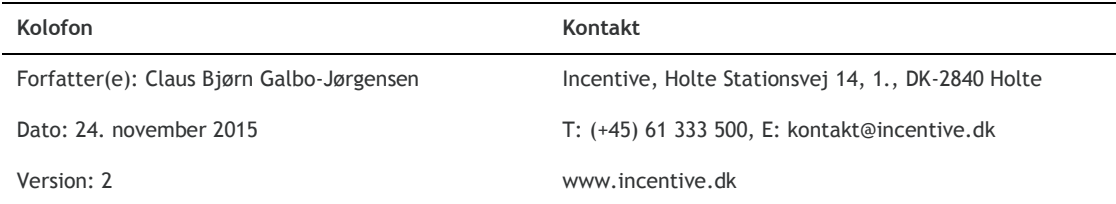

# <span id="page-2-0"></span>**1 Indledning**

Transport- og Bygningsministeriet har bedt Incentive om at videreudvikle og opdatere regnearksværktøjet til samfundsøkonomiske konsekvensvurderinger, TERESA. Opdateringerne og udvidelserne omfatter blandt andet:

- Eksterne omkostninger for fly og færge
- + Driftsomkostninger for betalingsanlæg
- Standardiseret faktaside og forudsætningsskema
- Ny beregningsmetodik for godstog, der nu behandles som 'private'
- Mulighed for manuel indtastning af driftsomkostninger for bane
- En række metodemæssige og tekniske forbedringer.

I dette notat beskriver vi de ændringer, der er gennemført i TERESA.

Vi har lagt vægt på, at regnearket fortsat i videst muligt omfang er selvdokumenterende. Det skal derfor være muligt for en person, som er kyndig i samfundsøkonomiske analyser, at anvende arket uden at konsultere en manual. Derfor er dette notat også holdt relativt kortfattet, og vi henviser til selve regnearket for en nærmere forståelse af, hvordan de enkelte poster skal bruges i praksis.

# <span id="page-2-1"></span>**2 Elementerne i opdateringen**

### <span id="page-2-2"></span>**2.1 Eksterne omkostninger for fly og færge**

Som noget nyt i TERESA har vi tilføjet mulighed for, at man kan medregne ændringer i de eksterne omkostninger fra fly og færge. Det er alene eksterne omkostninger fra emissioner (luftforurening og klima), som er med i opdateringen.

#### **Fly**

For fly skal man i arket 'Projektdata' indtaste ændring i antallet af flykilomenter (brutto). På baggrund heraf beregner TERESA automatisk den økonomiske effekt ved brug af nøgletal fra Transportøkonomiske Enhedspriser. Nøgletalskataloget indeholder en standardfordeling mellem turbopropfly og jetfly, som svarer til den typiske fordeling for danske indenrigsfly. Hvis man ønsker at anvende en anden fordeling mellem turbopropfly og jetfly, kan man ændre værdien i arket 'Enhedspriser'.

#### **Færger**

Der er særdeles stor forskel på emissionerne mellem de enkelte færger. Det vil derfor være forbundet med en meget stor usikkerhed at anvende gennemsnitlige enhedspriser for en "typisk" færge. I stedet skal man indtaste de konkrete ændringer i emissionerne fra færger, som projektet giver anledning til, fordelt på:

- $CO<sub>2</sub>$
- + SO<sup>2</sup>
- $NO<sub>x</sub>$ + HC
- $\overline{c}$
- Partikler.

Man indtaster værdierne i arket 'Projektdata'. Transport- og Bygningsministeriets model, TEMA, indeholder oplysninger om emissioner for en lang række konkrete færger, som sejler i de danske farvande.

TEMA kan hentes på [http://www.trm.dk/da/publikationer/2015/tema-2015.](http://www.trm.dk/da/publikationer/2015/tema-2015) Se rapportens kapitel 6 og den tilhørende beregningsmodel.

#### <span id="page-3-0"></span>**2.2 Driftsomkostninger for betalingsanlæg**

TERESA indeholder nu en separat post for driftsomkostninger til betalingsanlæg. Posten findes på arket 'Projektdata'.

Anlægsudgiften til betalingsanlægget skal man som hidtil regne med i den samlede anlægsudgift.

## <span id="page-3-1"></span>**2.3 Faktaside og forudsætningsskema**

Transport- og Bygningsministeriet har lanceret en ny standardiseret faktaside og et forudsætningsskema til brug for afrapportering af den samfundsøkonomiske analyse.

Skemaerne er integreret i den nye version af TERESA på arket 'Faktaside'.

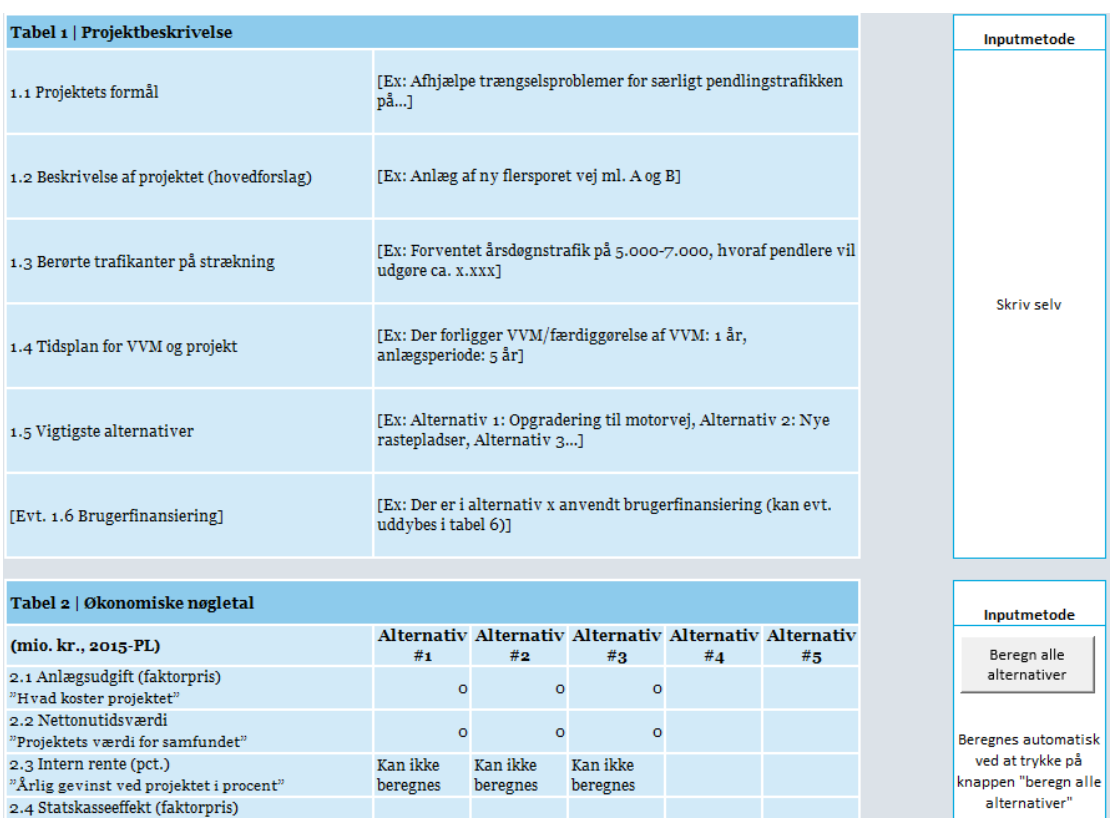

*Figur 1. Faktasiden i TERESA (udsnit)*

TERESA sørger i videst mulige omfang for at udfylde posterne automatisk, men en række af posterne skal brugeren selv udfylde. Det drejer sig især om en række tekstfelter, fx beskrivelse af projektets formål.

I højre side af skærmen står der for hver eneste post, om man selv skal udfylde feltet, eller om det beregnes automatisk af TERESA. Man opdaterer beregningerne ved at trykke på knappen "Beregn alle alternativer".

#### **Særligt om tabel 5: De vigtigste faktorer bag det samfundsøkonomiske resultat**

Faktasidens tabel 5 indeholder en oversigt over hovedposterne i det samfundsøkonomiske regnestykke. Her skal du som bruger selv tage stilling til, hvilke underposter der er relevante at tage med.

Du vælger, hvilke poster der skal med i tabel 5 i bilagstabellen, som står lidt længere nede på arket (under tabel 6), og som vi har vist i figuren herunder. I højre side af tabellen kan man krydse af, hvilke poster der skal med. Hovedposterne er altid krydset af (markeret med hvid, må ikke ændres af brugeren). Underposterne, markeret med et blåt afkrydsningsfelt, krydser man af ved at skrive et 1-tal i det blå felt. Man fjerner krydset igen ved at skrive et 0.

| BILAG: Potentielle kategorier i tabel 5    |               |                                                              |             |                |         | Inputmetode                 | Afkryds (0/1):<br><b>Medtag i tabel 5</b> |
|--------------------------------------------|---------------|--------------------------------------------------------------|-------------|----------------|---------|-----------------------------|-------------------------------------------|
| (mio. kr., 2015-PL, markedspriser)         | #1            | Alternativ Alternativ Alternativ Alternativ Alternativ<br>#2 | #3          | # <sub>4</sub> | $#_{5}$ | Beregn alle<br>alternativer |                                           |
| Nettonutidsværdi i alt                     | $\bullet$     | $\bullet$                                                    | $\bullet$   |                |         |                             |                                           |
| 5.1 Anlægsøkonomi                          | $\Omega$      | $\Omega$                                                     | $\bullet$   |                |         |                             | ☑                                         |
| 5.1.1 Anlægsomkostninger                   | $\circ$       | $\circ$                                                      | $\circ$     |                |         |                             | □                                         |
| 5.1.2 Restværdi                            | $\circ$       | $\circ$                                                      | $\circ$     |                |         |                             | □                                         |
| 5.1.3 EU-tilskud                           | $\circ$       | $\circ$                                                      | $\circ$     |                |         |                             | □                                         |
| 5.2 Offentlig driftsøkonomi og afgifter    | $\mathbf{a}$  | $\Omega$                                                     | $\bullet$   |                |         |                             | ☑                                         |
| 5.2.1 Driftsudgifter                       | $\Omega$      | $\Omega$                                                     | $\Omega$    |                |         |                             | М                                         |
| 5.2.1.1 Infrastrukturforvalter             | $\Omega$      | $\Omega$                                                     | $\Omega$    |                |         |                             | М                                         |
| 5.2.1.2 Offentlig operatør                 | $\sigma$      | $\sigma$                                                     | $\sigma$    |                |         |                             | ⊠                                         |
| 5.2.2 Driftsindtægter                      | $\circ$       | $\circ$                                                      | $\circ$     |                |         |                             | ⊠                                         |
| 5.2.2.1 Indtægter fra baneafgifter         | $\circ$       | $\circ$                                                      | $\circ$     |                |         |                             | п                                         |
| 5.2.2.2 Billetindtægter i kollektiv trafik | $\mathcal{O}$ | $\mathbf{o}$                                                 | $\mathbf o$ |                |         |                             | г                                         |

*Figur 2. Bilagstabel, som bruges til at udvælge de poster, som skal med i tabel 5 (udsnit)*

#### **Automatisk eksport til Word**

Den nye udgave af TERESA kan automatisk eksportere faktaarket til Word. Det gør man blot ved at trykke på knappen 'Overfør til Word', som findes øverst på arket.

Bemærk, at dokumentskabelonen 'Faktaside skabelon.dotx' skal ligge i den samme filfolder som TERESA-arket. Dokumentskabelonen kan hentes sammen med TERESA på DTU Transports hjemmeside.

**VIGTIGT**: Første gang du bruger funktionen, skal du aktivere, at Excel kan "tale sammen" med Word. Det gør du ved at trykke Alt+F11 (for at åbne VBA-editoren), klikke på menuen Tools->References og sætte et flueben ud for 'Microsoft Word Object Library'.

## <span id="page-4-0"></span>**2.4 Godstog behandles som 'private'**

I tidligere udgaver af TERESA blev godstog beregningsteknisk behandlet på linje med passagertog. Det betød, at godstog i praksis blev betegnet som 'offentlige', og at effekter for godstogsoperatører eksempelvis blev regnet med som en effekt på de offentlige kasser. På samme måde skelnede man heller ikke tidligere mellem "eksisterende" og "nye/overflyttede" godstog.

Det er lavet om i den nye udgave af TERESA, så godstog nu behandles som 'private' på linje med fx lastbiler. Det har medført ret omfattende ændringer af stort set samtlige poster relateret til godstog i TERESA. Konkret er en række af posterne blevet opsplittet i en "brutto"-effekt og en "netto"-effekt, ligesom man kender det fra vejsiden.

Vi har desuden skrevet en kort note under alle inputtabeller relateret til godstog, som kort forklarer, hvad inputtallet bruges til i de efterfølgende beregninger (se eksempel herunder). Formålet er at gøre det lettere for brugeren at gennemskue logikken i beregningerne og på den måde reducere risikoen for fejlindtastninger.

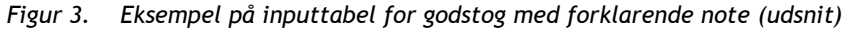

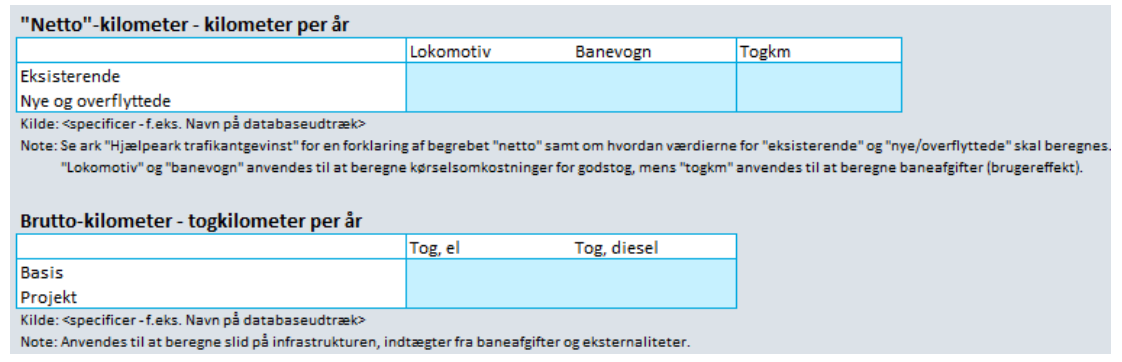

## <span id="page-5-0"></span>**2.5 Manuel indtastning af driftsomkostninger for bane**

I de tidligere udgaver af TERESA blev udgifter til drift og vedligehold af baneinfrastruktur samt driftsomkostninger til persontog altid udregnet på baggrund af ændring i fysiske enheder (sporkm, banekm, togkm, togtimer mv.) samt en tilhørende enhedsomkostning fra Transportøkonomiske Enhedspriser.

Det kan man fortsat i den nye version af TERESA. Men vi har tilføjet muligheden for også at indtaste konkrete kronebeløb for ændringerne i driftsomkostningerne for baneinfrastruktur og persontog. Se udsnit af inputtabellen herunder.

Bemærk, at hvis man indtaster tal i begge tabeller, som bliver beløbene lagt sammen.

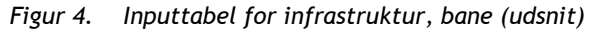

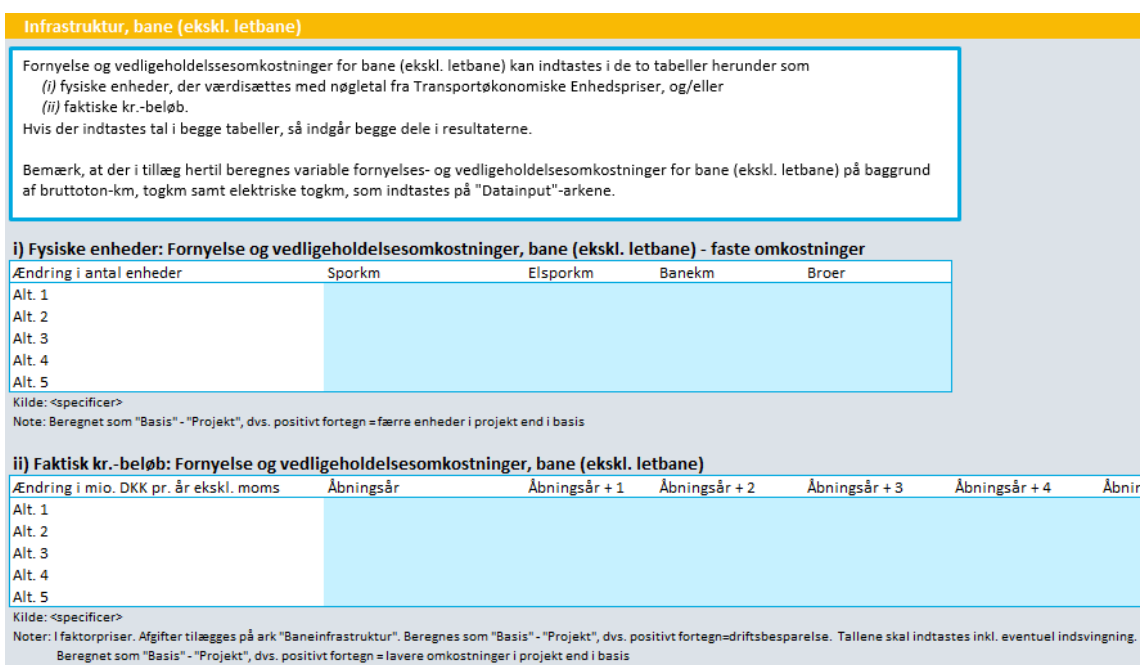

## <span id="page-6-0"></span>**2.6 Øvrige forbedringer**

Den nye version af TERESA omfatter en række større og mindre forbedringer, som vi kort beskriver herunder:

- + **Forbedret interpolering.** Alle delposter interpoleres nu individuelt mellem "åbningsår" og evt. "trafikdataår". Tidligere blev mange delposter interpoleret gruppevis, hvilket kunne give uhensigtsmæssige resultater, hvis der var forskel i udviklingen mellem de enkelte delposter.
- + **Opdeling af vækstfaktorer i "eksisterende" og "nye/overflyttede"**. Det er nu muligt at angive forskellige vækstfaktorer for "eksisterende" og "nye/overflyttede".
- + **Knap til automatisk kopiering af data mellem projektalternativer**. Vi har tilføjet en ny knap, som gør det let at kopiere alle data fra ét projektalternativ til et andet. Du finder knappen øverst på arket 'Projektdata' under menupunktet 'Generelle oplysninger'.
- + **Mulighed for at specificere, hvilken andel af kollektive operatøreffekter der er offentlige og private.** Tidligere blev alle kollektive operatøreffekter automatisk betragtet som offentlige. Default-værdien i TERESA er fortsat, at 100% betragtes som offentlige, men vi har indført mulighed for at angive en anden værdi.
- + **Tilføjelse af post for ren ventetid** under kollektive tidsgevinster.
- + **Tidsværdi for gods på vej** er nu tilføjet til TERESA. Tidligere fandtes alene en tidsværdi for gods på bane.

- + **Nettoafgiftsfaktoren** er teknisk ændret fra at være defineret som 0,325 til nu at være 1,325.
- + **Diverse mindre tekniske rettelser**, blandt andet af tabellen 'Kun aktive poster' på arket 'Samlet resultat'.